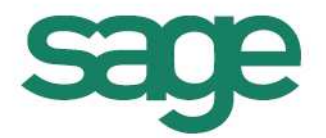

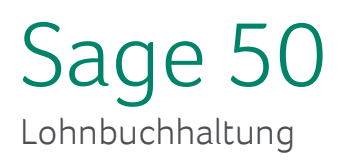

## QST-Tarife einlesen

**Sage Schweiz AG** | Infoline: 0848 868 848 info@sageschweiz.ch | www.sageschweiz.ch © 2015 by Sage Schweiz AG

## **1. QST-Tarife einlesen alle Kantone**

Wir haben für Sie etwas vorgearbeitet, und stellen Ihnen die eingelesenen QST-Tarife aller Kantone bereits "eingelesen" zur Verfügung. Diese beiden Dateien können Sie direkt herunterladen und in Ihren aktuellen Common-Ordner entzippen:

Hier können Sie die bestellte Datei herunterladen

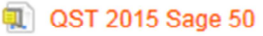

**Q** Datei für common

Speichern und Öffnen Sie die Datei "Datei für common" und öffnen Sie mit einem Doppelklick den darin befindlichen Ordner "pl-Q0000". Anschliessend markieren und kopieren Sie die beiden darunter befindlichen Dateien:

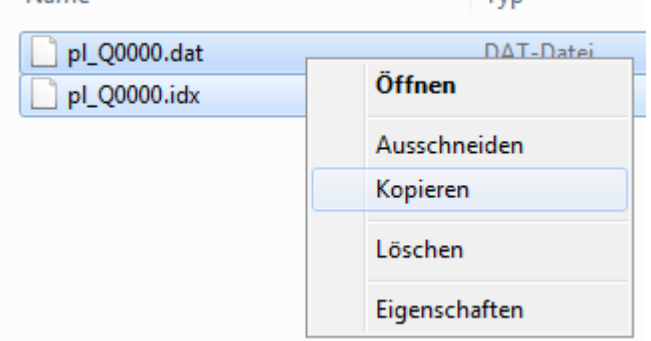

Öffnen Sie anschliessend Ihren Common-Ordner und fügen Sie die beiden Dateien in den Common-Ordner ein.

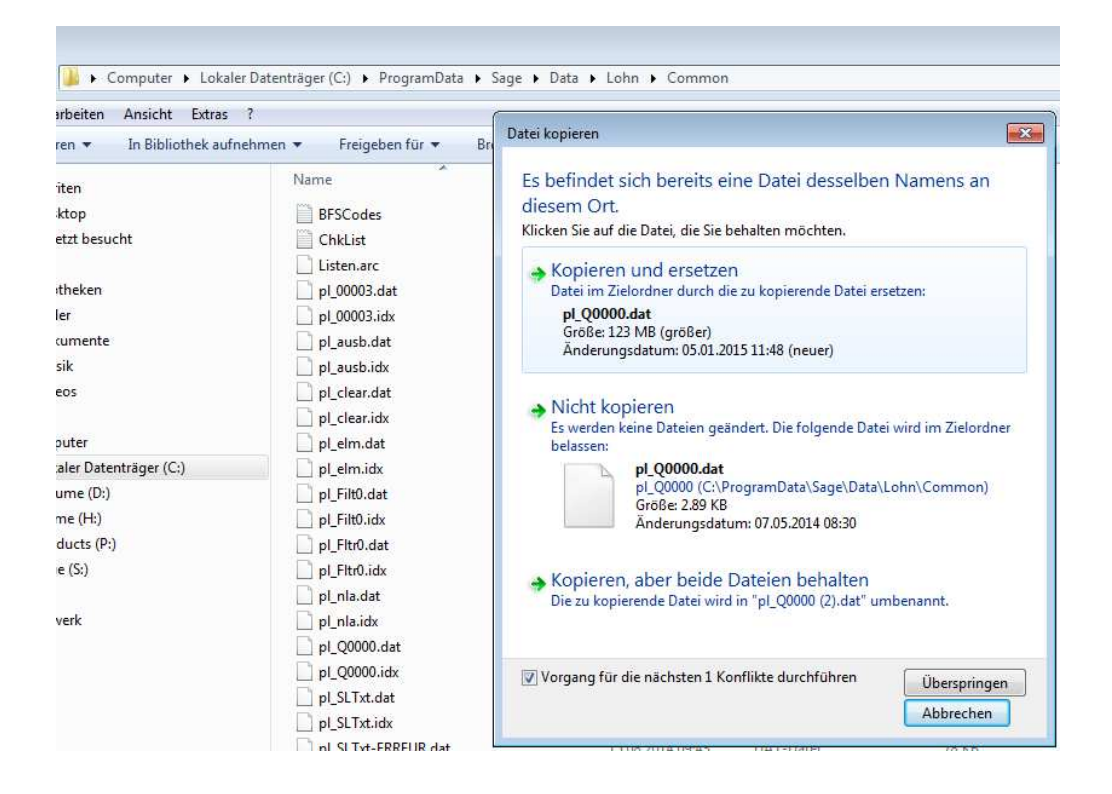

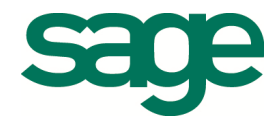

Falls Sie bereits vom Vorjahr eine QST-Datei eingelesen haben, müssen Sie diese beiden Dateien "Kopieren und ersetzen" gemäss dem obenstehenden Printscreen. Der Standard-Common-Ordner befindet sich unter folgendem Pfad (Standalone-Installationen): C:\ProgramData\Sage\Data\Lohn\Common

Wenn Sie nicht wissen, wo sich Ihr aktueller Common-Ordner befindet, können Sie dies in der Lohnbuchhaltung nachschauen. Dies finden Sie unter dem Menü "Extras – Optionen – Pfade".

## **2. QST-Tarife einlesen einzelne Kantone**

Wenn Sie die QST-Tarife erhalten haben, ob als CD oder als Download, müssen Sie die Tarife noch in die Lohnbuchhaltung einlesen. Laden Sie die Dateien auf Ihren Computer oder legen sie die CD ein.

Anschliessend öffnen Sie im Firmenstamm das Register «QST-Tabellen».

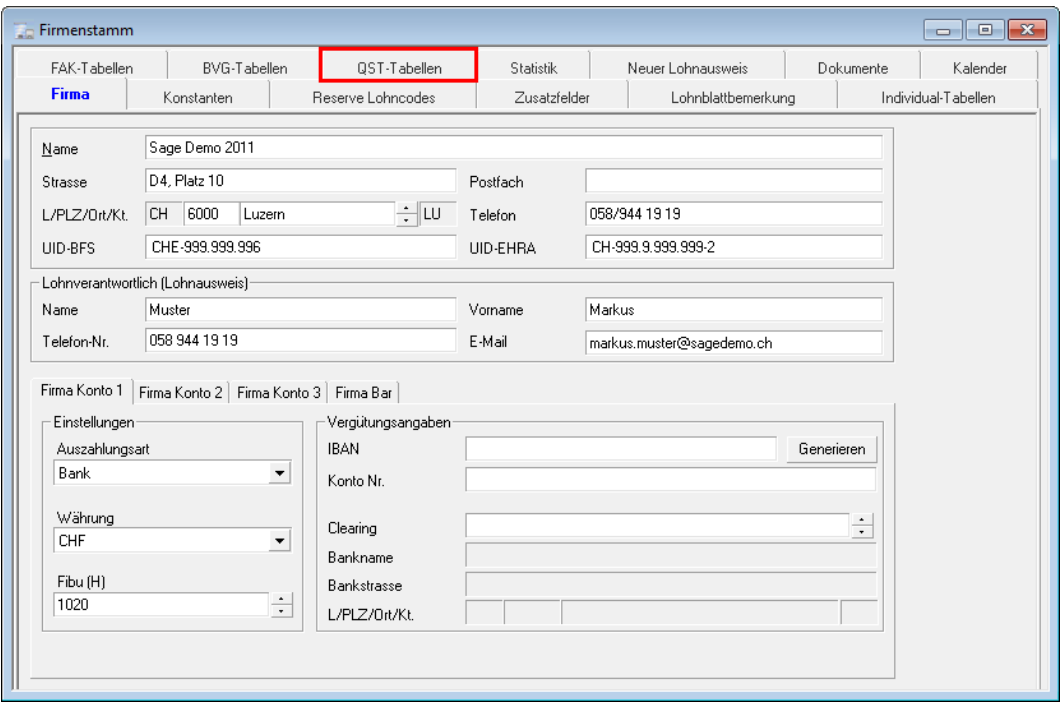

Klicken Sie auf die Schälfläche «Tab. Import». und wählen Sie die gewünschte QST-Datei aus. Markieren Sie diese und bestätigen Sie mit «Öffnen».

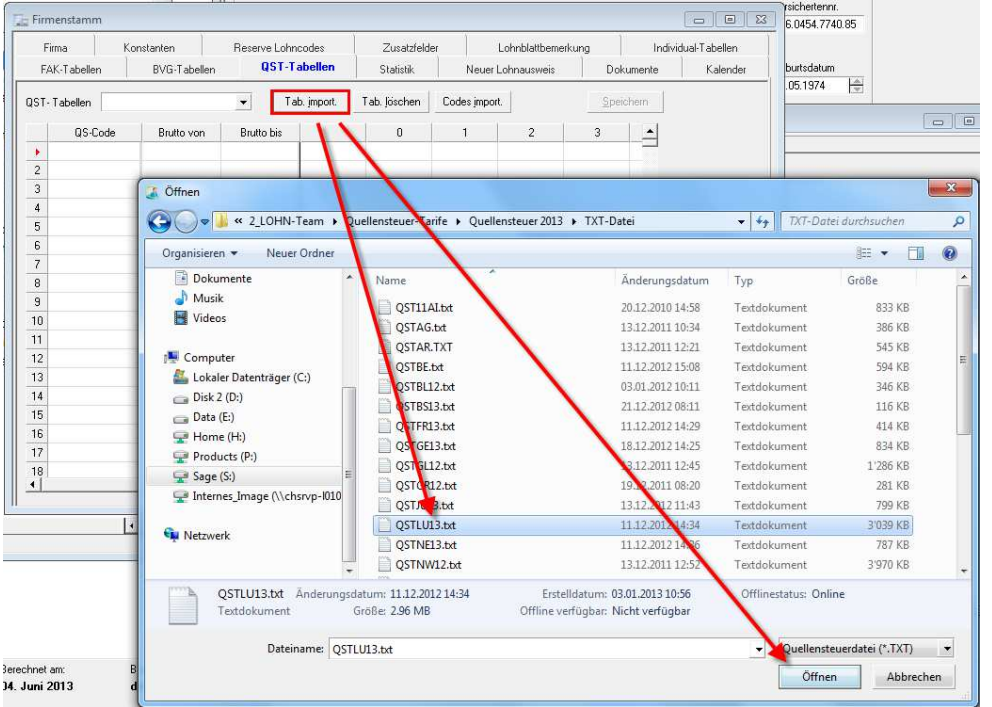

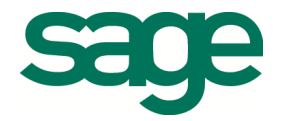

Nun erfolgt der Import-Vorgang und die Tarife werden eingelesen. Dieser Prozess dauert einige Minuten, bei grösseren Dateien sogar über eine Stunde. Sie sollten in dieser Zeit nichts anderes am Computer bearbeiten, damit der Import nicht gestört oder verlängert wird.

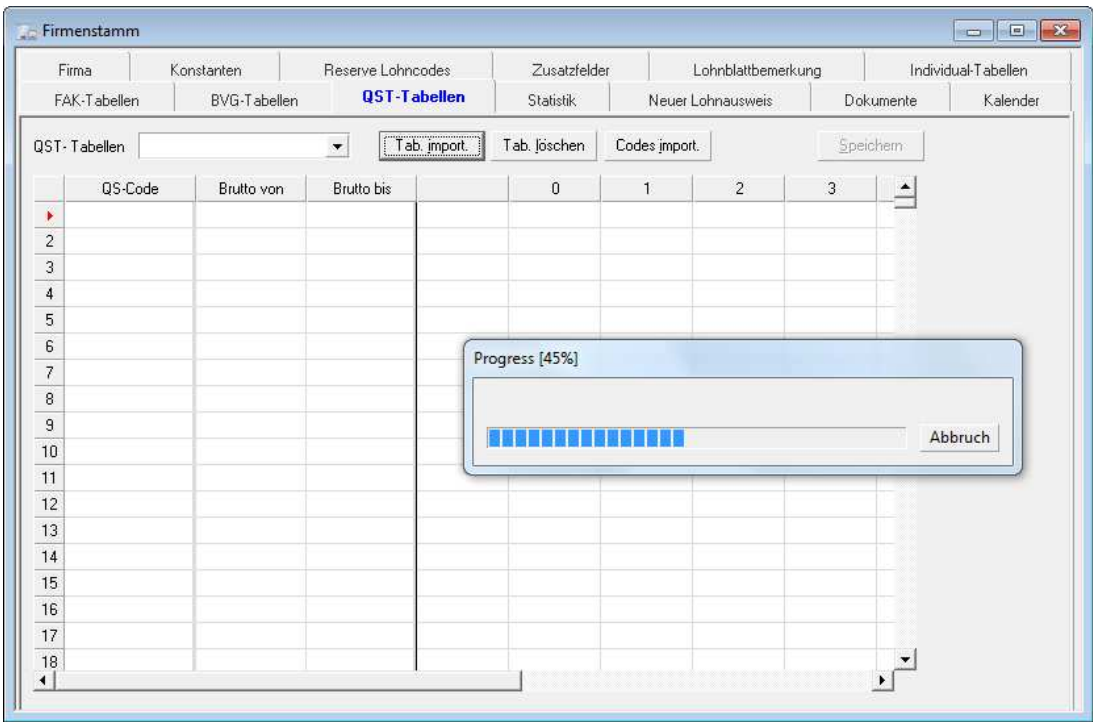

Nach dem Import sehen Sie die Tarife im QST-Tabellen Feld:

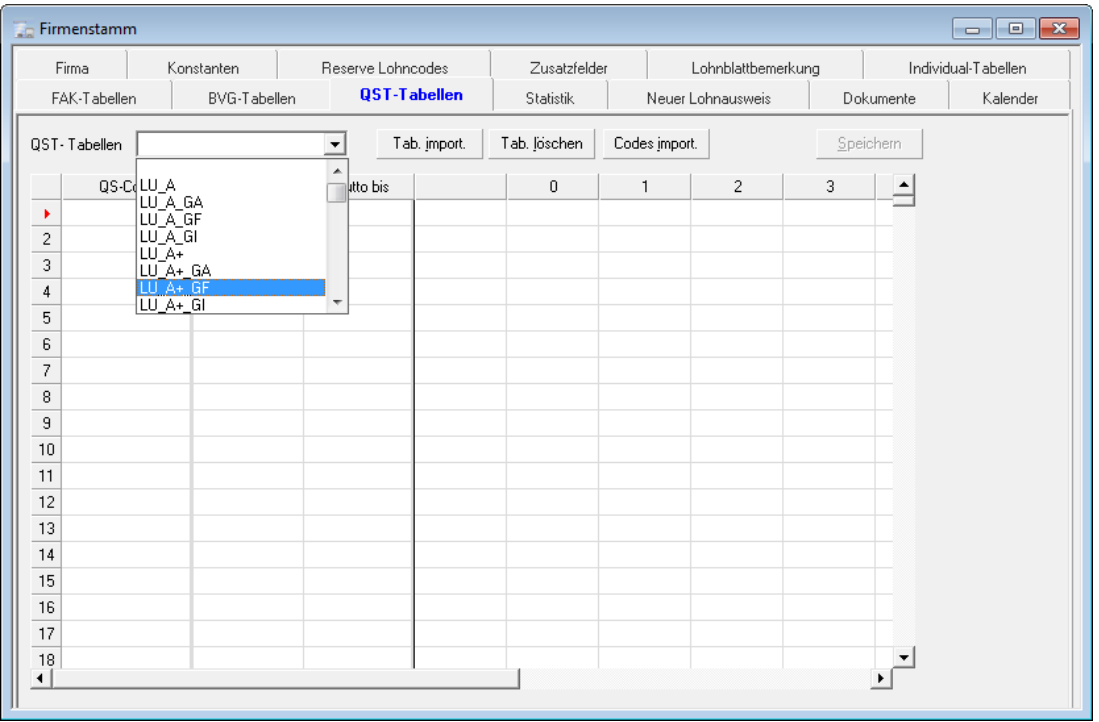

Es ist nicht mehr nötig, die Datei «QSTECode.txt» via Schaltfläche «Codes import.» zu laden. Diese Datei ist standardmässig im Common-Ordner hinterlegt und aktuell programmiert.

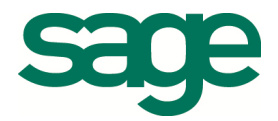